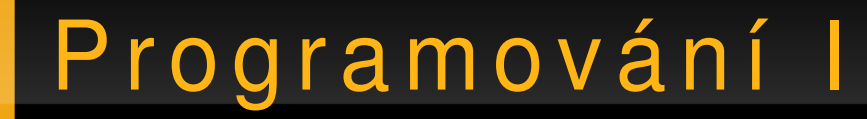

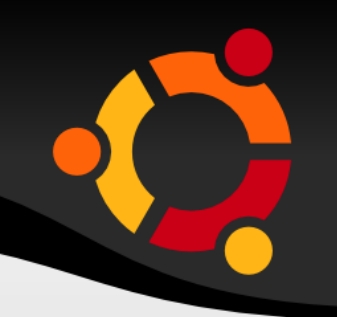

# Úvod

### Jan Růžička

### jan.ruzicka@vsb.cz

# Studijní materiály

- http://www.cs.vsb.cz/behalek/vyuka/pcsharp
- http://gis.vsb.cz/ruzicka
- http://gis.vsb.cz/ruzickova

### ubun

# C í le

- Algoritmizace
- Kódování
- Návrh software
- Testování
- Platformy, nástroje
- .NET Framework

# Očekávání

- S pomocí
	- Schopni popsat algoritmem jednoduchou úlohu
	- Schopni tento algoritmus zapsat v programovacím jazyce
- Bez pomoci
	- Porozumět jednoduchému cizímu kódu

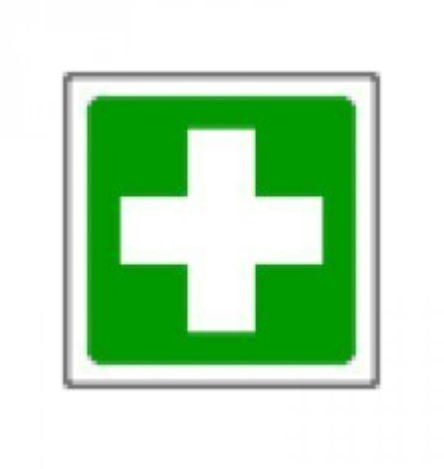

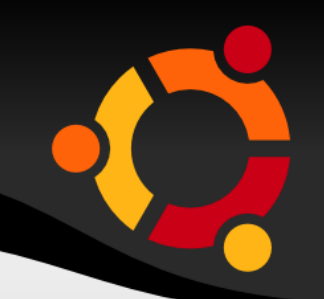

### ubu

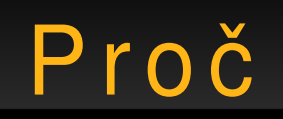

- Příklad 1: Šeliga
- Příklad 2: Jenks

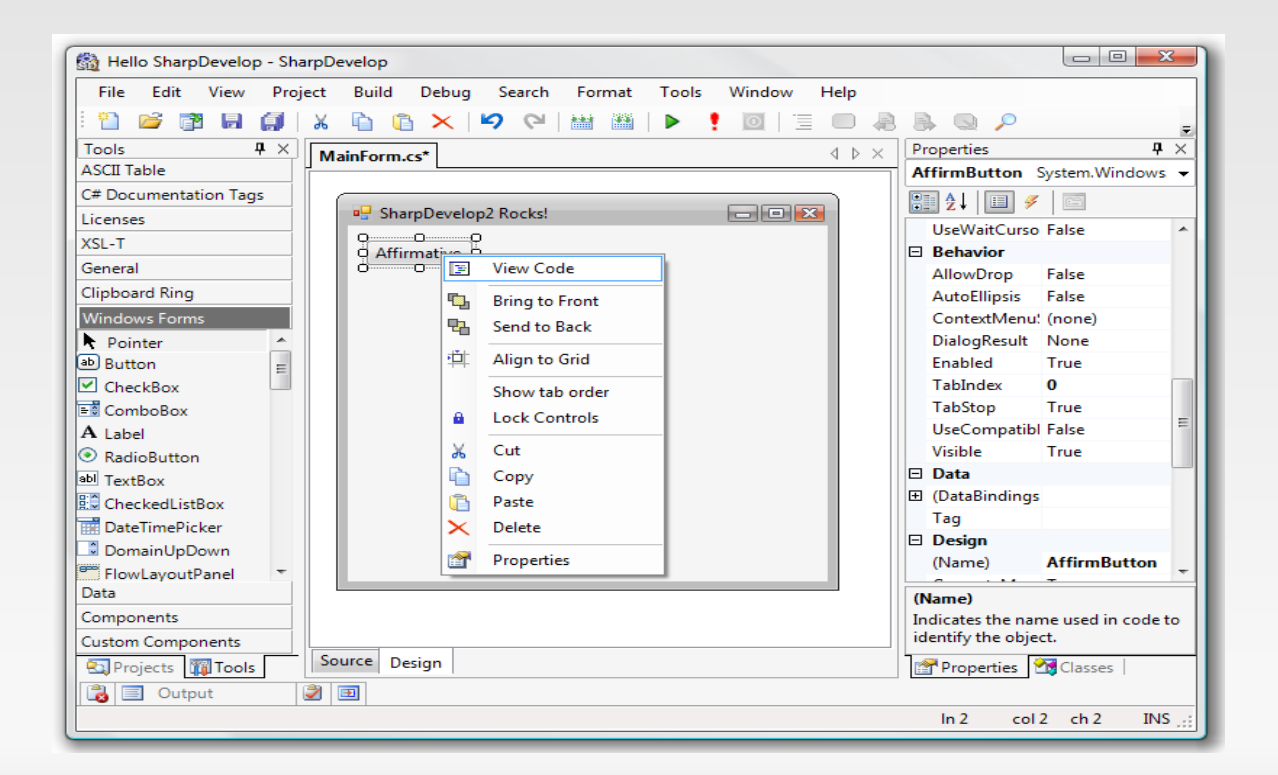

# Algoritmizace

- Rozděl a panuj
- Př. Vykreslení pohybu auta po silnici v mapě

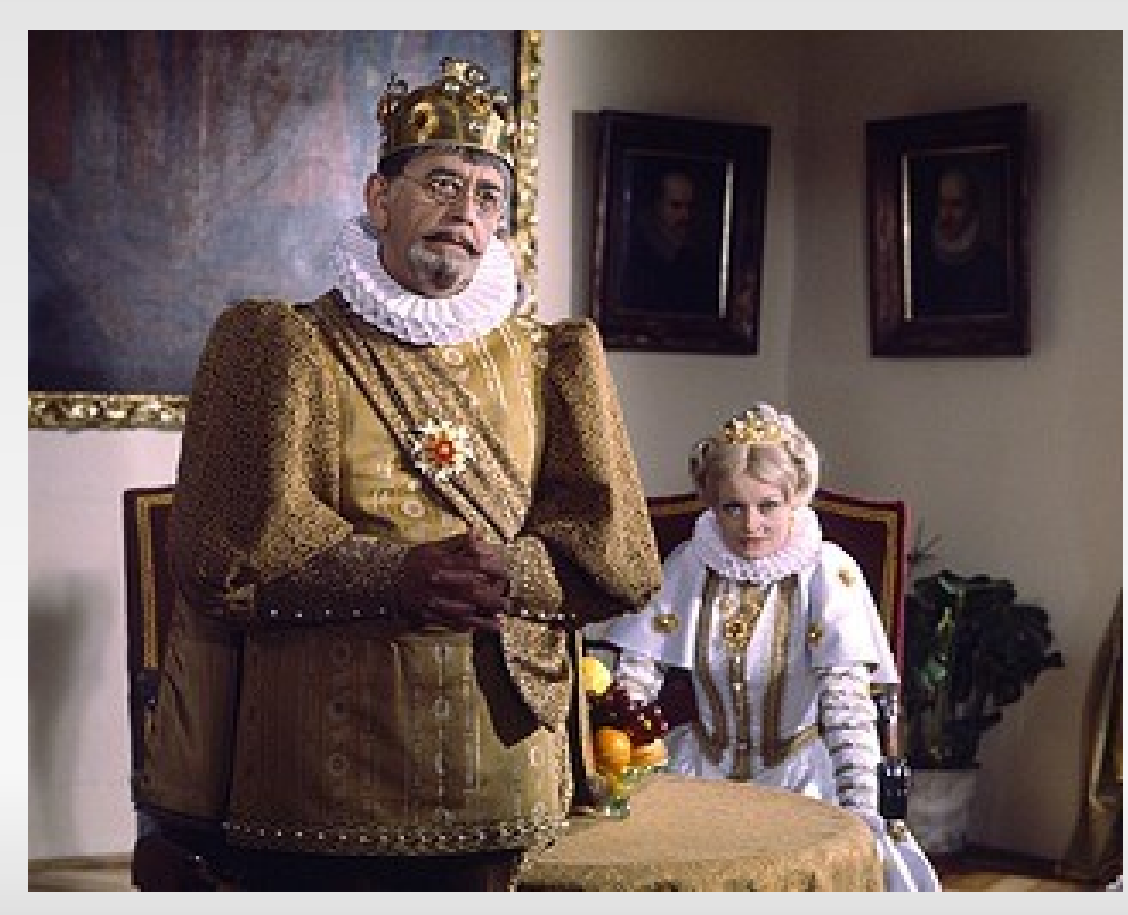

# Automat na kávu

· Algoritmus

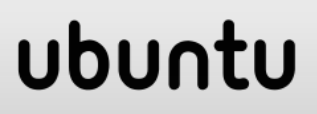

# **Jazyky**

- Strojově orientované
	- assembler
	- strojový jazyk
- · Vyšší
	- procedurální (C#, Java, Visual Basic, Pascal, ...)
	- funkcionální (Haskel, Lisp) analytický, matematický, ekonomický software

### ubu

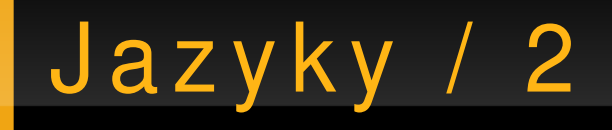

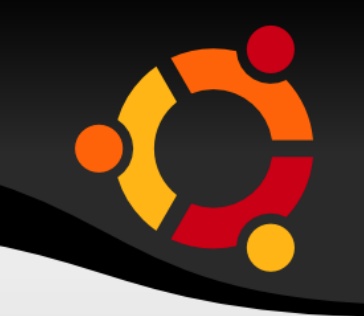

- Objektově orientované
- Značkovací

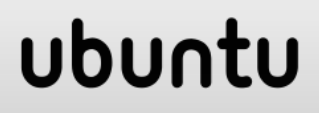

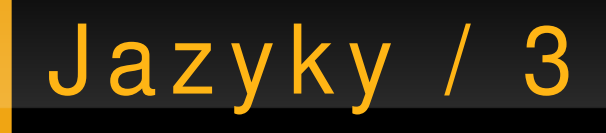

- Kompilované
- Interpretované
	- zdrojové
	- pseudokódové (mezikódové)

### ubun

# K o m p i l o v a n é

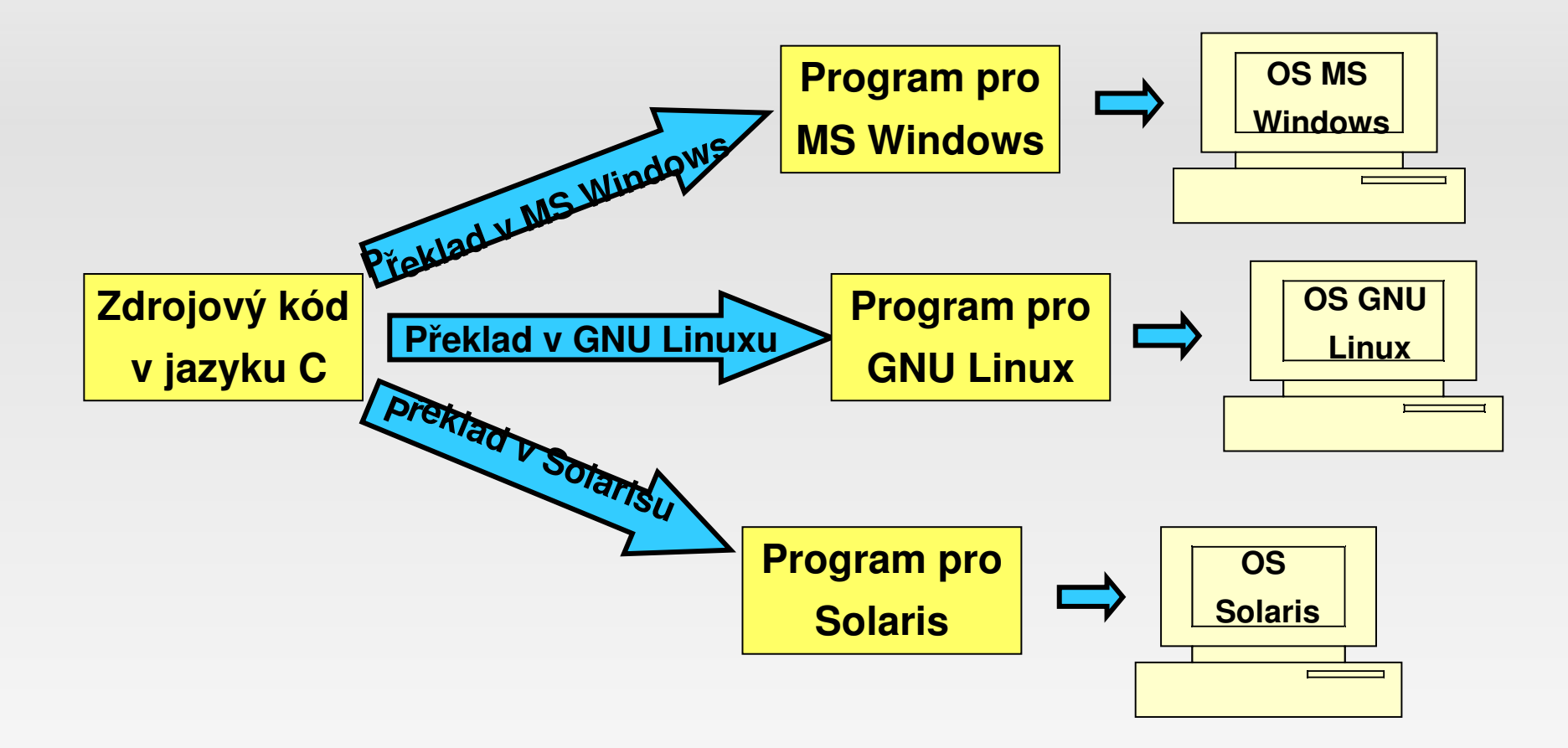

# Interpretované

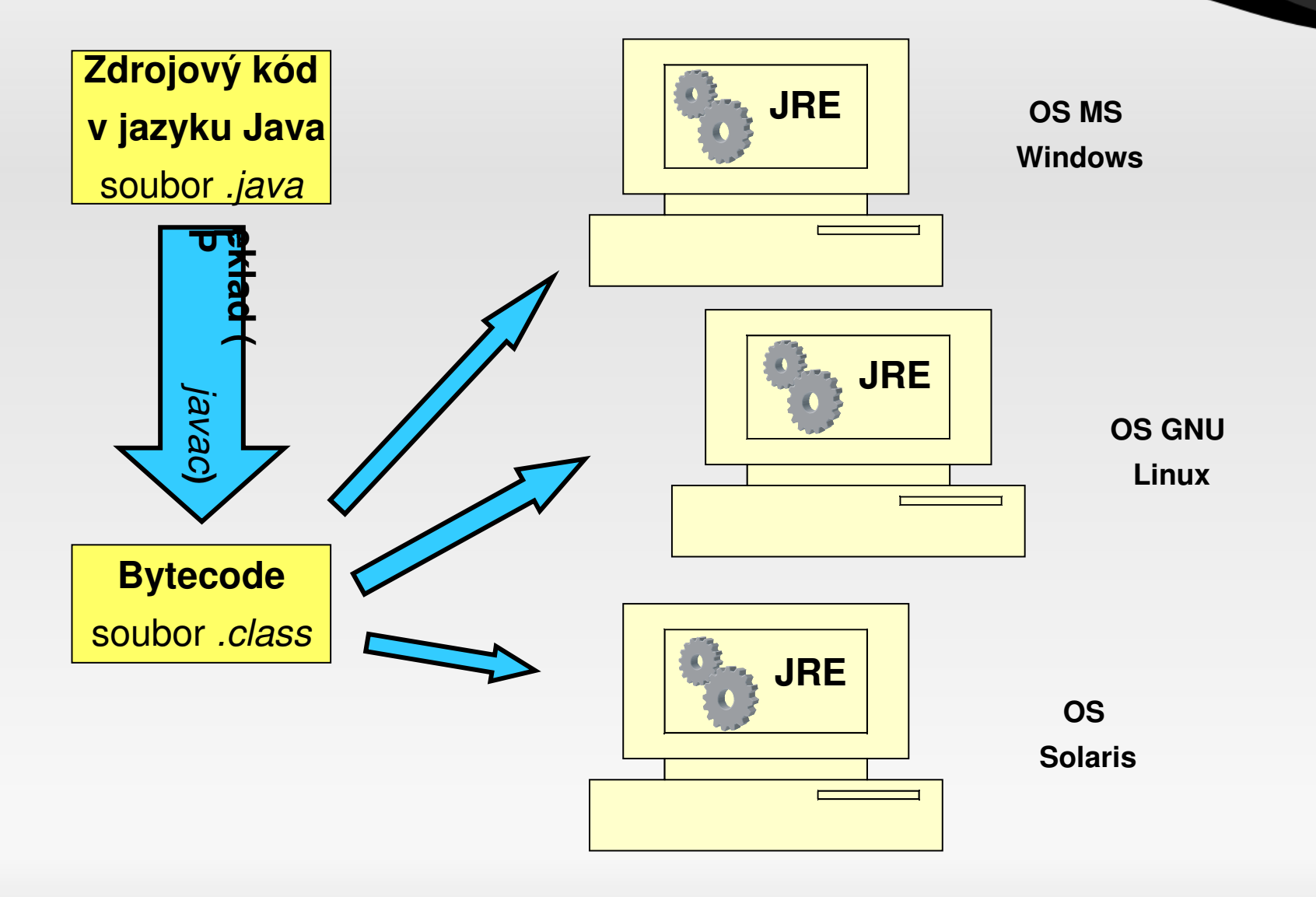

# Objektově orientované p r o g r a m o v á n í

- Třída
- Rozhraní
- Zapouzdření
- Dědičnost
- Předefinování
- Polymorfismus

### ubun

# Procedurální programování

- Proměnné
- Vstup, Výstup
- Řídící struktury (podmínky, cykly)

ubun

• Procedury

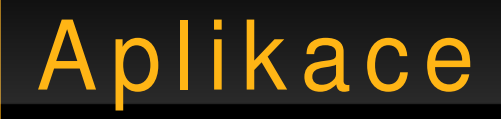

- Command Line
- · GUI

 $\overline{a}$ 

 $\bullet$ 

· WebGUI

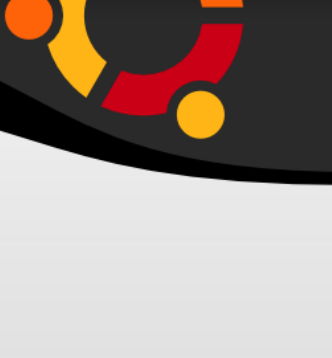

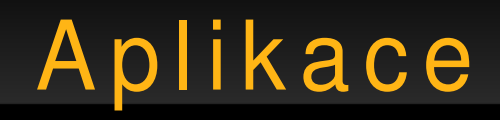

- Stand alone
- Klient/server
- Distribuované

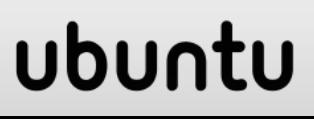

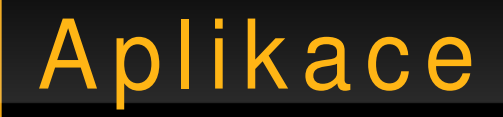

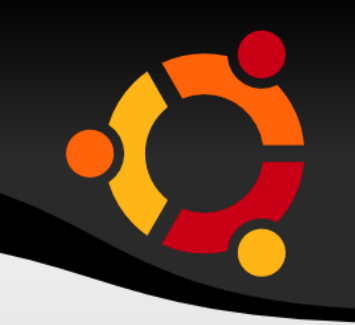

- Knihovny (DLL, SO, ...)
- Spouštěče (EXE, SH)

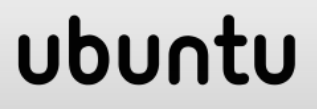

- Moderní
- Žádaný
- Relativně jednoduchý
- Objektově orientovaný
- Svázaný s platformou .NET

### ubun

# . NET Framework

- Sada knihoven, interpretu a překladače
- Dostupná na téměř všech OS MS Windows
- Dostupná omezeně pro MacOS a GNU/Linux

### ubur

# Vývojová prostředí pro C#

- V zásadě jakýkoli textový editor
- Lépe však IDE
- Reálně tři možnosti
	- MS Visual Studio
	- SharpDevelop
	- MonoDevelop

### ubur

# Visual Studio

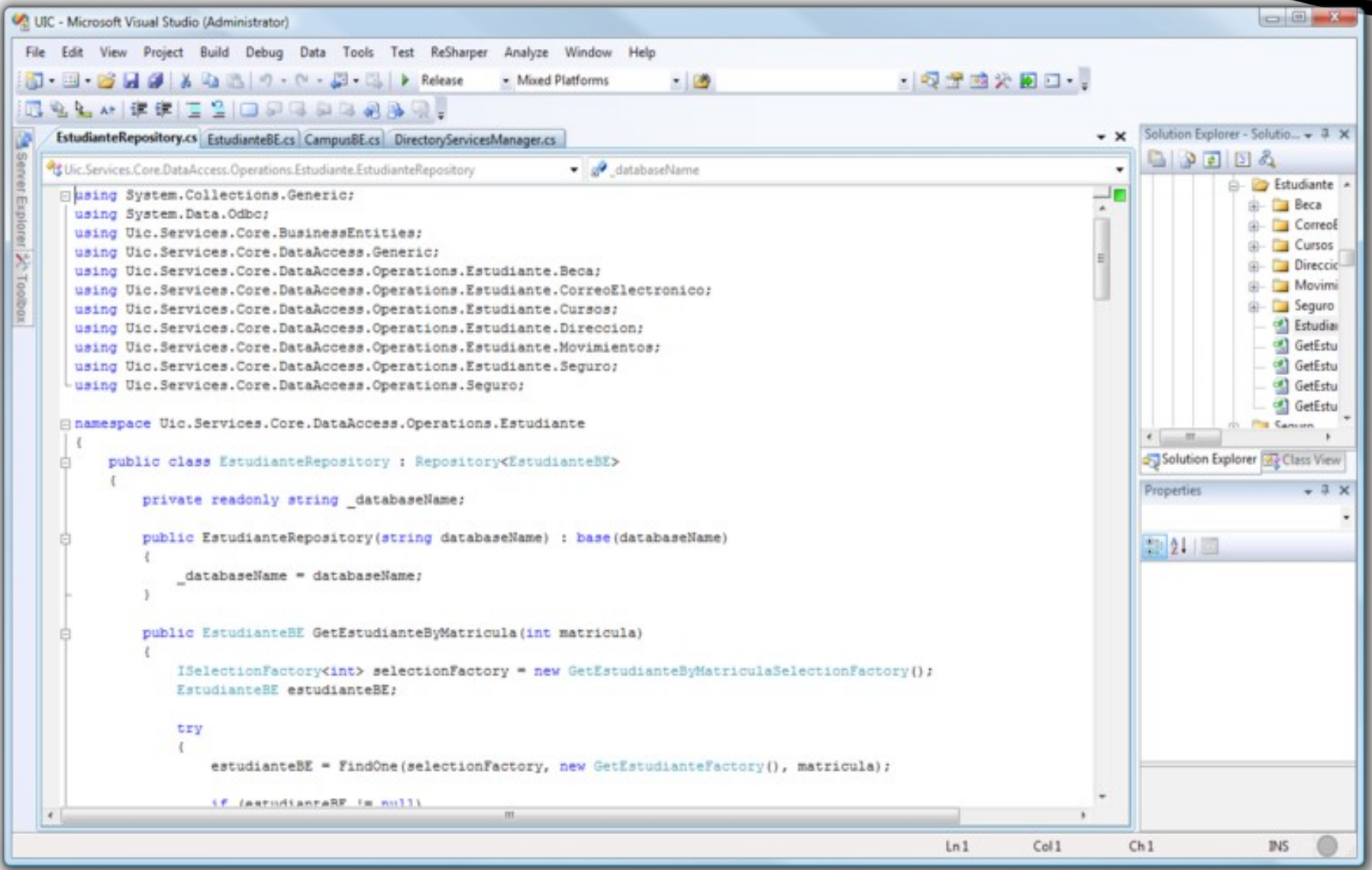

# SharpDevelop

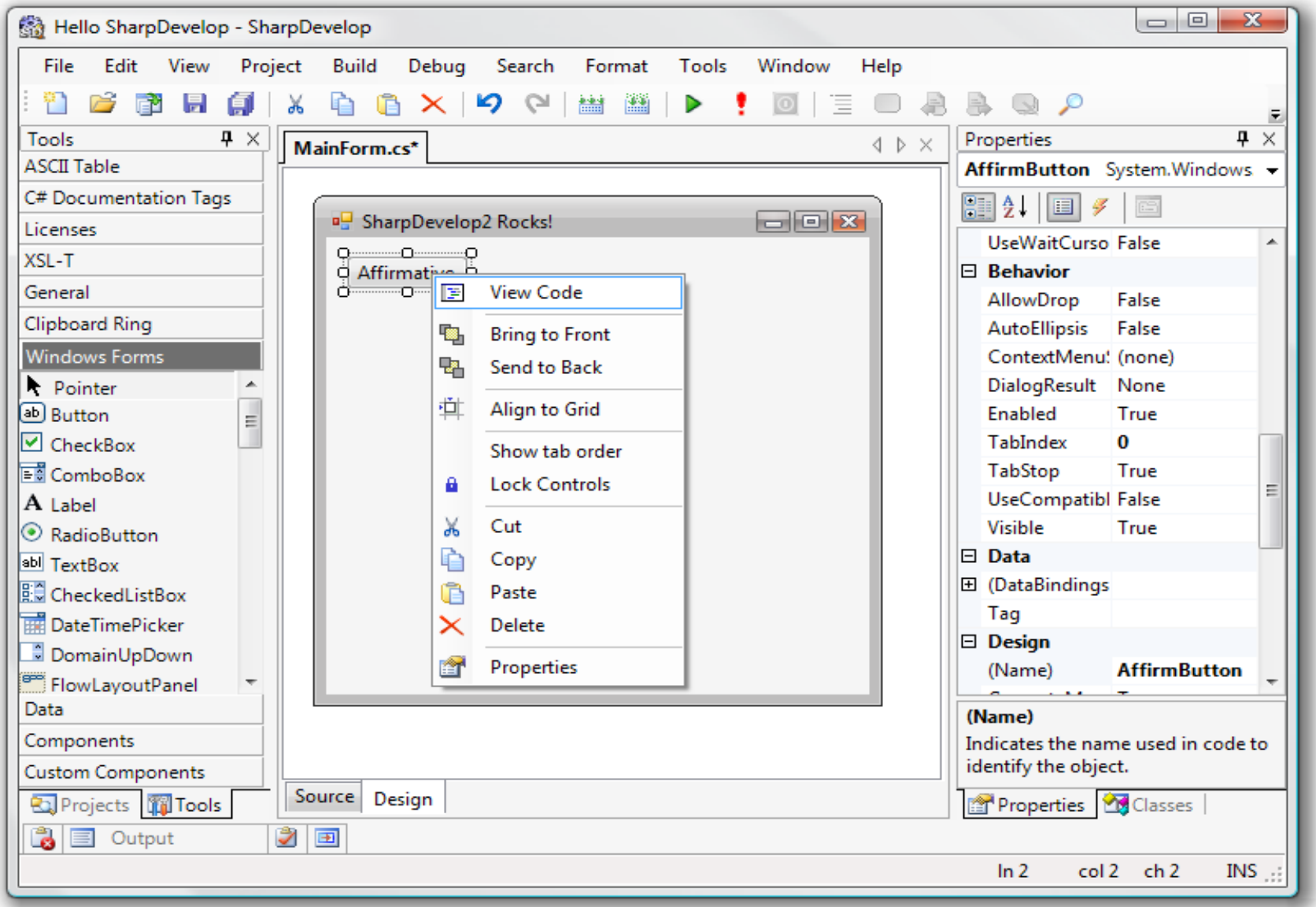

### MonoDevelop

TestProject - MainWindow.cs - MonoDevelop  $\square\square$ Archivo Editar Ver Buscar Ejecutar XML Herramientas Ventana Ayuda **D** ್ಲಿ 臨  $\lbrack \mathfrak{D} \rbrack$ Debug  $\ddagger$ 横道 فغغ  $\odot$  $\mathbb{G}$ Widgets Palette  $\begin{tabular}{|c|c|c|c|} \hline \hspace{.1in}{\bf{8.5}} & \hspace{.1in}{\bf 8.5} \\\hline \hspace{.1in}{\bf 9.5} & \hspace{.1in}{\bf 1.5} \\\hline \hspace{.1in}{\bf 1.5} & \hspace{.1in}{\bf 1.5} \\\hline \hspace{.1in}{\bf 1.5} & \hspace{.1in}{\bf 1.5} \\\hline \hspace{.1in}{\bf 1.5} & \hspace{.1in}{\bf 1.5} \\\hline \hspace{.1in}{\bf 1.5} & \hspace{.1in}{\bf$ Solución  $\boxed{4}$   $\boxed{2}$ 圖 MainWindow.cs ×  $\boxed{5}$  TestWidget.cs  $\times$   $\boxed{5}$  gui.stetic  $\times$  $\triangledown$  Widgets  $\triangledown$  Solución DesignerTestSolution  $\Box$  testwidget2  $\vee$  Bind to Field **E** Arrow ▽ **A** TestProject a Button ▶ 局 Referencias **In** Calendar  $\Box \times$ MainWindow ▶ △ Recursos **⊽** Check Box Here are some custom widgets added from the palette: **R** Color Button  $\triangledown$   $\triangleright$  User Interface Color Selection Custom picker: Do something... MainWindow **Ed** Combo Box TestProject.Intern Custom picker: Do something. Combo Box Entry ■ AssemblyInfo.cs c Custom Widget ∣▼ Custom picker: Do something... <sup>1</sup> Intern.cs **III Widget Properties**  $\boxtimes$ <sup>图</sup> Main.cs Properties Signals MainWindow.cs Property Value  $\triangledown$  a TestWidgetLibrary button1 Nombre del widget testwidget2 ▶ a Referencias ▷ Common Widget Properties D in Recursos  $\triangledown$  TestWidget Properties ▽ △ User Interface TestWidgetLibrary.Tes CustomProperty something! LassemblyInfo.cs  $\triangledown$  Box Child Layout Source Code Designer 图 MyClass.cs Tipo de empaqueta Start 图 TestWidget.cs ■ Lista de tareas  $\boxed{4}$   $\boxed{8}$ Posición 2 **O** Error **O** Warnings Mensaje Auto Size  $\blacktriangledown$ ! v | Línea Descripción Archivo Ruta  $\Box$ Expandir  $\Box$ Llenar Relleno 0  $\overline{\blacksquare}$  $\boxed{\mathbf{E}}$ Archivos Solución Clases  $\overline{1}$  $\blacksquare$ Solución cargada.  $\mathbf{Q}$  In 1 col 1  $ch<sub>1</sub>$ **INS** 

```
// Hellol.cs
public class Hello1
\{public static void Main()
   System.Console.WriteLine("Hello,
 World!");
```
### ubur

# Základy jazyka C#

 $\{$ 

 $\mathcal{E}$ 

```
// Hellol.cs
using System;
public class Hello1
   public static void Main()
   Console. WriteLine ("Hello,
 World!");
   \}
```
#### ubur

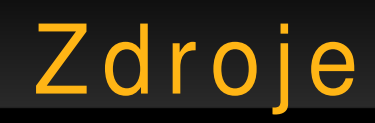

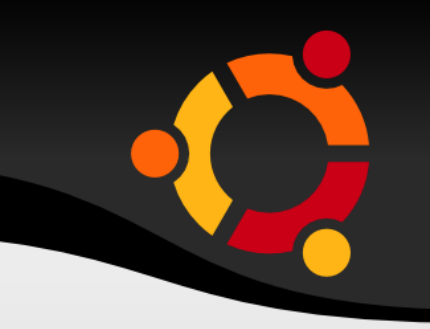

- http://msdn.microsoft.com/enus/library/aa288436(VS.71).aspx
- http://monodevelop.com/
- http://en.wikipedia.org/wiki/Image:Microsoft Vis ual\_Studio\_2008\_SP1.png
- http://www.icsharpcode.net/OpenSource/SD/

### ubu

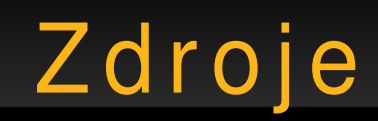

- http://www.majda.cz/vyuka/2006-2007/swi113/s lajdy.html
- http://www.ceskatelevize.cz/specialy/arabela1/p ostavy/kral/01-m.jpg
- http://www.vijaymukhi.com/documents/books/vs net/content.htm
- http://service.felk.cvut.cz/courses/X36ALG/pred nasky/index.html

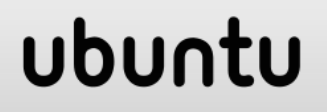